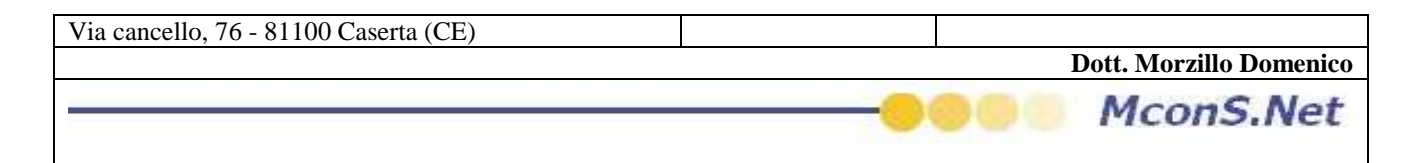

## **Come Inviare i dati al master (Quest'operazione è possibile solo se il software è impostato con un codice filiale)**

A fine giornata, o periodicamente, sarebbe utile inviare i propri archivi agli uffici Master

Per poter effettuare tale operazione seguire i seguenti passi

dal menu in alto cliccare sul pulsante Chiusura (se il pulsante non appare vuol dire che non siete configurati come agenzia Filiale)

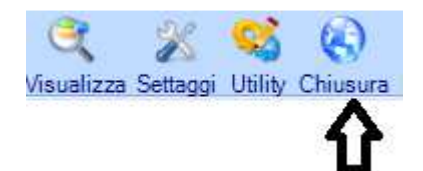

Vi apparirà il seguente messaggio che vi allerterà sulla durata dell'operazione (la durata dipende dalla grandezza dei vostri archivi )

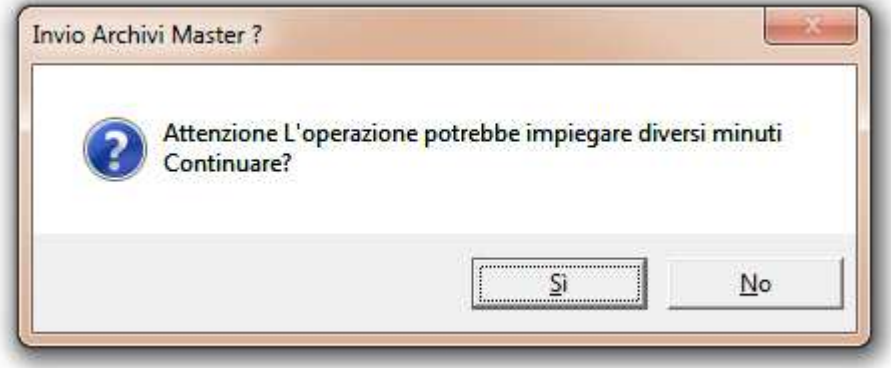

una volta che si è scelto di inviare gli archivi vi apparirà la seguente maschera di Wizard

Cliccare sul pulsante avanti

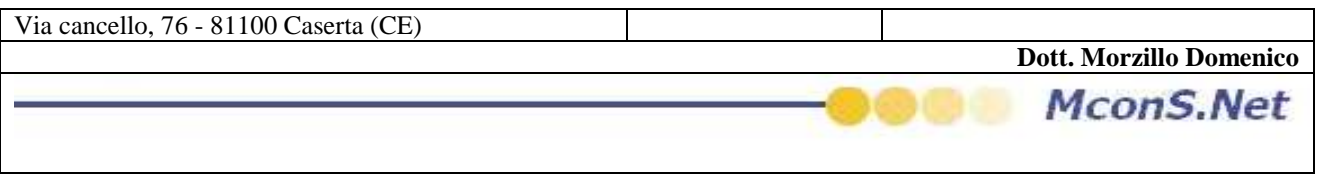

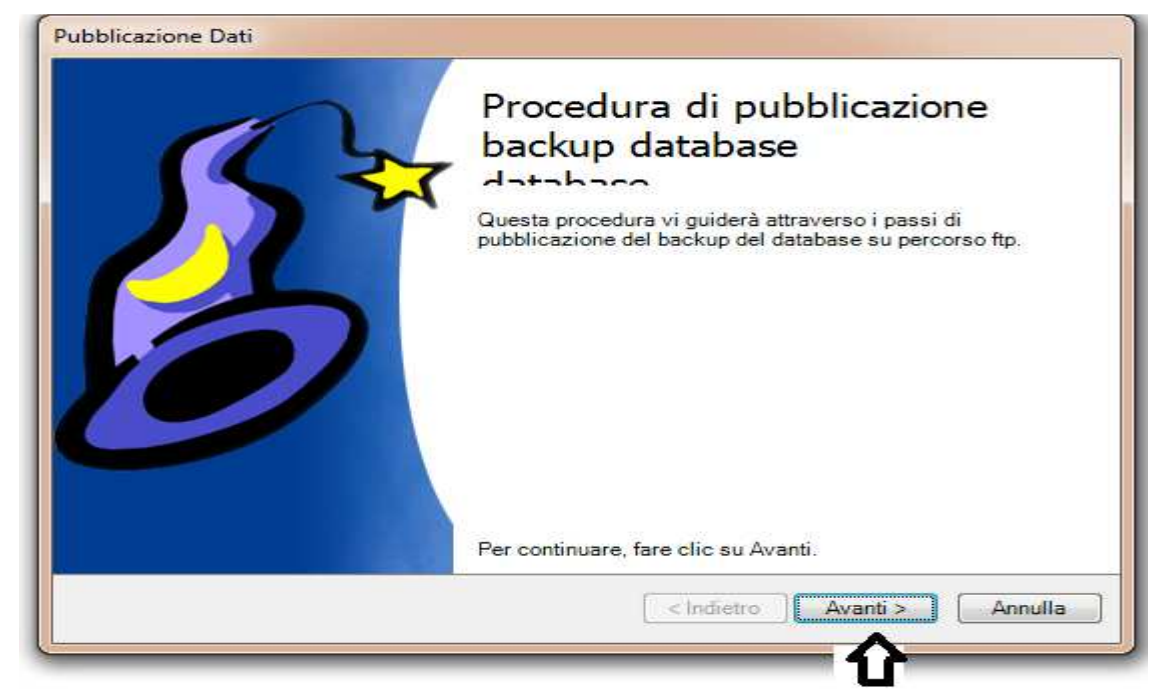

Per Avviare definitivamente l'operazione cliccare su Avvia come mostrato nella figure successiva

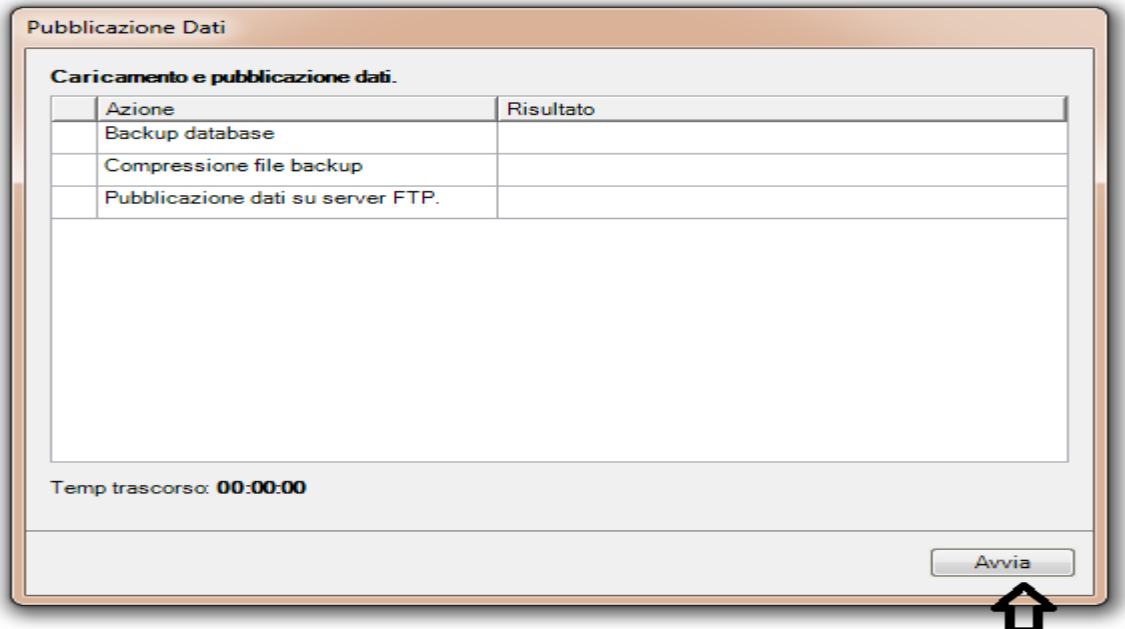

A tal punto non vi resta che attendere che venga effettuato il Backup

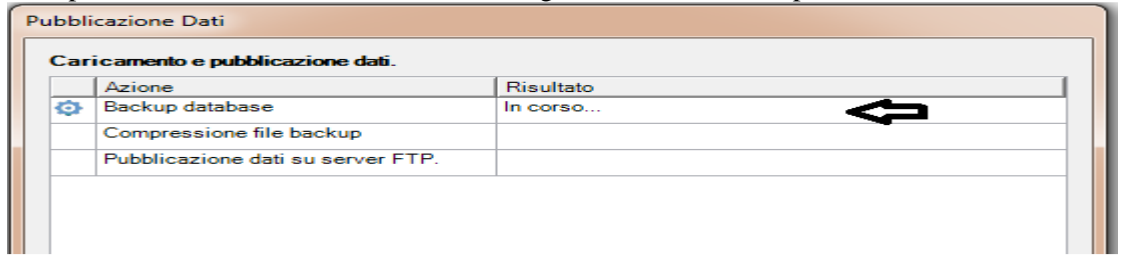

La compressione dei dati

**Dott. Morzillo Domenico** Tel. Cell. +39347.06.38.588 Email : Domenico.Morzillo@mcons.net

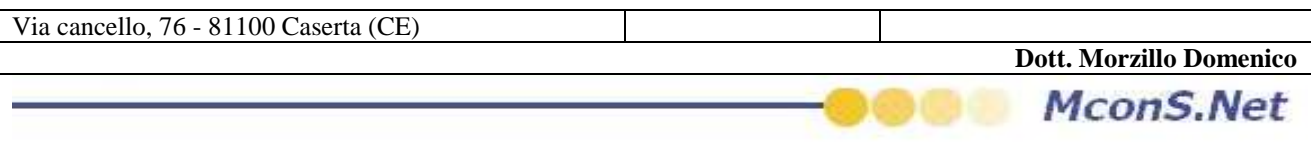

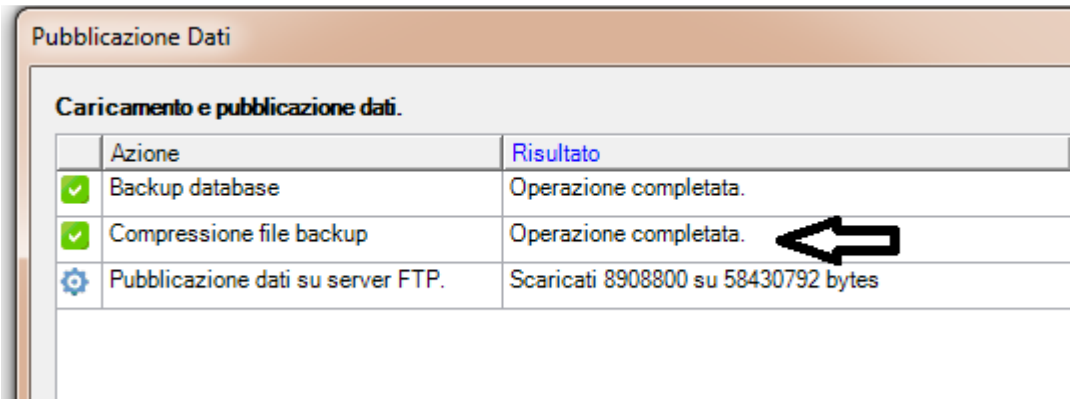

## e la pubblicazione sul server

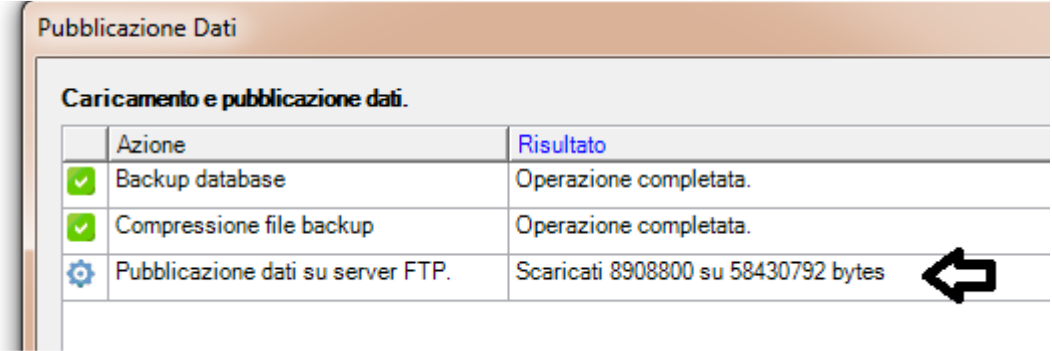

## un apposito messaggio a puublicazione terminata vi apparirà sullo schermo

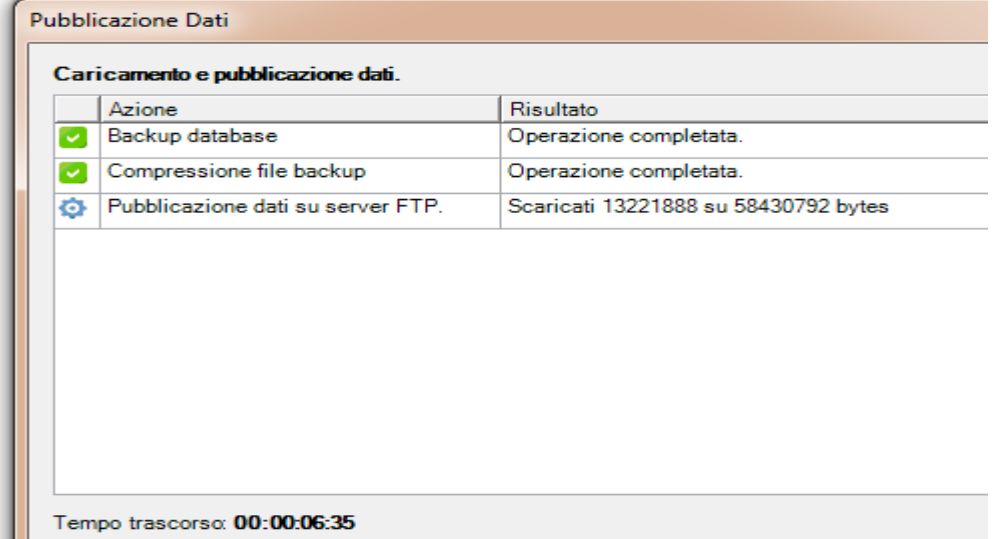